# **地図の操作**

#### **3Dの地図を回転させる**

3Dの地図をスクロールすると、回転させることができます。

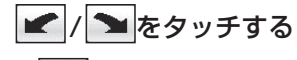

 $\overline{\phantom{a}}$  $\blacktriangleright$ È 表示変更 行き先設定 地点登録 広域  $\times$ OEE メニュー カメラ ガイドブック 現在地

#### お知らせ

**●** 

●

● 現在地をタッチすると、回転前の向きに戻ります。

|: 地図が**時計回り**に回転します。

:地図が**反時計回り**に回転します。

- 3Dの現在地画面および2Dの地図は、回転させることはできません。
- 走行中は、回転させることはできません。

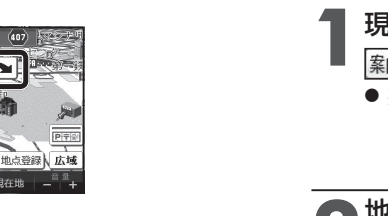

 $\bigcirc$ 

### **地図・案内図・拡大図を切り換える**

- 現在地画面表示中に、<br><sub>【素材膜</sub>]をタッチする
	- 案内表示切換メニューが表示されます。

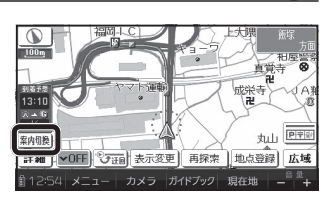

## **2** 地図・案内図・拡大図を選ぶ

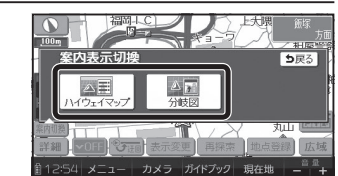

 $\mathbf{G}$ 

#### **2画面時の右画面を操作する CD**  ノースアップ/ヘディングアップ を切り換えられます。 **1** 右画面をタッチする ●● 右画面設定メニューが表示されます。 地点登録日広ち カメラ ガイドブック 現在地 )各項目を設定する<br>■ ● 8D表示 右画面設定 5星 3D表示 右画面が3Dに切り換わります。■ランドマーク表示 ・ 再度タッチすると、2Dに切り換わります。EY SH ·29 メニュー カメラ ガイドブック 現在地 ○ ランドマーク表示 右画面にランドマークを表示します。・ 再度タッチすると消去されます。縮尺を切り換えられます。・ 表示させるランドマークを選ぶには $\rightarrow$ P.74 お知らせ ● 3D表示の角度・表示されるランドマークは、左画面と同じです。

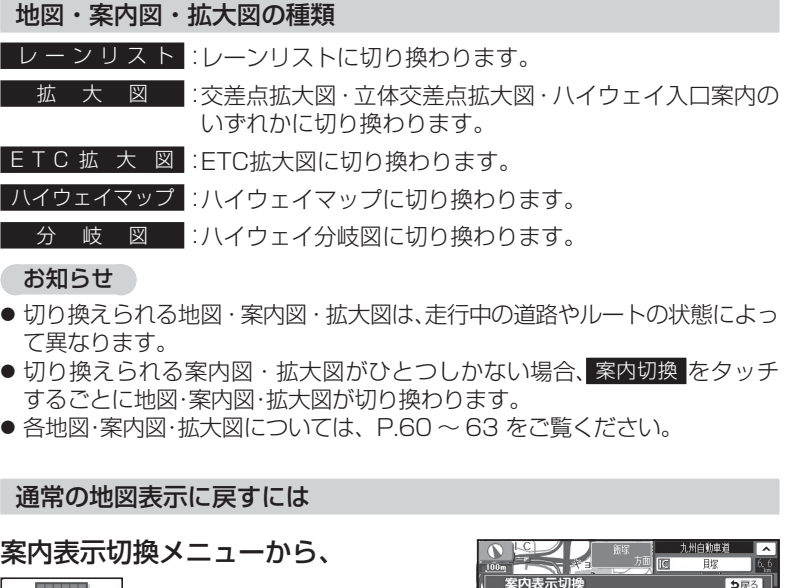

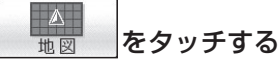

● 通常の地図表示に戻ります。

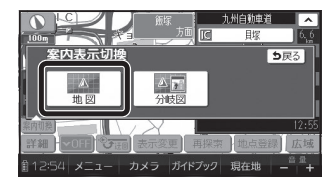

80